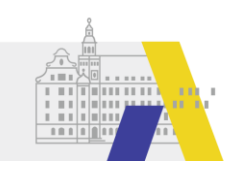

**Schuldaten**

Schulnr.:

PLZ:

# **Anleitung** zum Projekt "gemeinsam.Brücken.bauen" für Unterstützungskräfte OHNE bestehenden FIBS-Zugang

Sie besitzen derzeit *keinen* Zugang zur Fortbildungsplattform FIBS? Dann beachten Sie bitte die folgenden Punkte. Diese Anleitung hilft Ihnen dabei, an Fortbildungen im Rahmen des Projekts "gemeinsam.Brücken.bauen" teilzunehmen.

# 1) Registrierung bei FIBS

Begeben Sie sich zunächst auf die Fortbildungsplattform FIBS, zu erreichen unter der URL **<https://fibs.alp.dillingen.de/>**

und führen Sie dort folgende Schritte aus:

- i) Klicken Sie oben auf "Login/Registrierung" und anschließend unten auf "Registrierung".
- ii) Wählen Sie unter den Registrierungsoptionen das Projekt "**gemeinsam.Brücken.bauen**" aus.
	- Erstregistrierung für Unterstützungskräfte im Projekt
		- "gemeinsam.Brücken.bauen"
- iii) Füllen Sie die Registrierungsseite vollständig und korrekt aus:

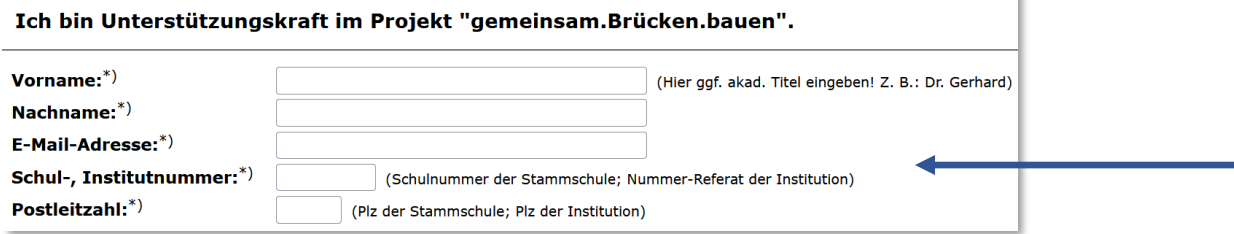

Verwenden Sie bei der Eingabe die **Schuldaten**, die von Ihrer Schule rechts oben in diese Anleitung eingetragen wurden.

Bestätigen Sie Ihre Eingaben abschließend mit der Schaltfläche "übernehmen".

iv) Kontrollieren Sie Ihre Daten in der "Kontrollausgabe" und erklären Sie Ihr Einverständnis mit der Erfassung mit Hilfe der beiden Checkboxen.

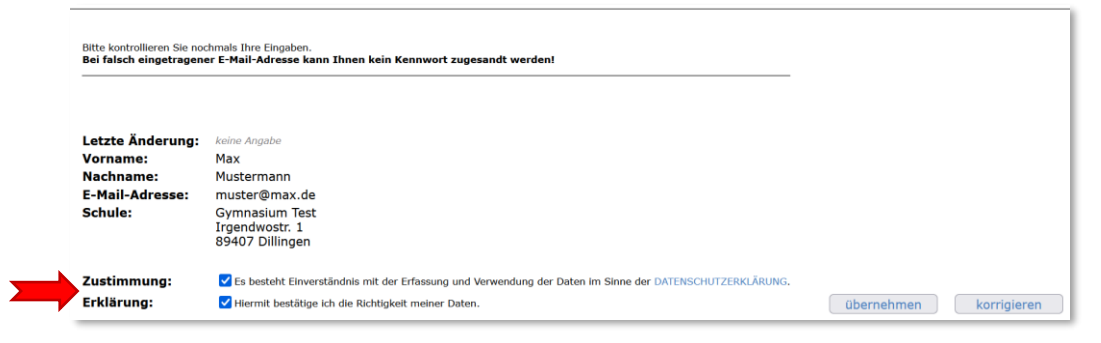

v) Ihre Zugangsdaten werden an die oben eingegebene E-Mailadresse versandt. Darin finden Sie ihre persönlichen **Zugangsdaten zur Plattform FIBS**, nämlich die **Identifikationsnummer** und das **Kennwort**.

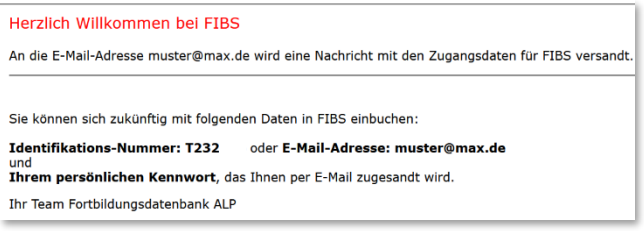

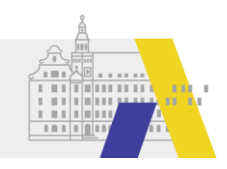

Diese E-Mail kann mit einige Minuten Verzögerung (bis zu 5 Minuten) bei Ihnen eintreffen.

Damit ist Ihre Registrierung bei FIBS abgeschlossen!

# 2) Bewerbung auf Fortbildungen

Auf der **Themenseite** der Akademie für Lehrerfortbildung und Personalführung (ALP) werden spezielle und auf das Projekt "**gemeinsam.Brücken.bauen"** zugeschnittene Fortbildungen angeboten.

Die Themenseite "gemeinsam.Brücken.bauen" ist zu finden unter:

#### <https://alp.dillingen.de/themenseiten/brueckenbauen>

Auf der Themenseite wird zwischen Angeboten für "Lehrkräfte" und für "Unterstützungskräfte" unterschieden. Alle Personen, die ohne bestehenden FIBS-Zugangs im Projekt einsteigen, gelten als Unterstützungskräfte.

# **Bitte bewerben Sie sich daher ausschließlich auf Lehrgänge, welche unter dem Menüpunkt "Unterstützungskräfte" zu finden sind! Bewerben Sie sich auf keine anderen Lehrgänge!**

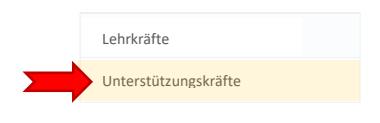

Gemeinsam.Brücken.bauen - das Lehrgangsportal der ALP Dillingen zur Unterstützung schulischer Fördermaßnahmen

Die eigentliche Bewerbung erfolgt durch Weiterleitung auf die Plattform FIBS.

Nach der Abgabe einer Bewerbung erfolgt auch der weitere Prozess (die sog. **Genehmigung**) in FIBS. Dabei erteilt u.a. die Schulleitung der oben hinterlegten Schule ihre Zustimmung bzw. Absage zu dieser Fortbildung. Nach Durchlaufen der Genehmigung entscheidet die ALP (als Anbieter) über die sog. **Zulassung**. Dabei informiert die ALP abschließend per E-Mail darüber, ob Sie an der entsprechenden Fortbildung teilnehmen können.

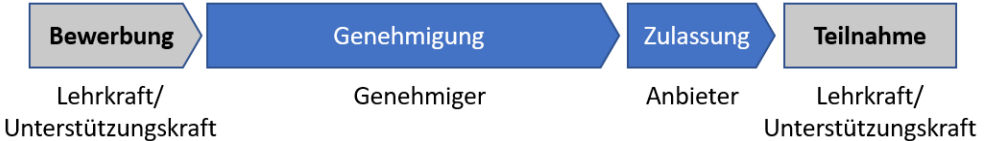

Falls Sie weitere Informationen zur Bewerbung über FIBS benötigen, so erhalten Sie unter der folgenden URL detailliertere Informationen[: https://alp.dillingen.de/lehrerfortbildung/lehrgangsangebote/faq-und](https://alp.dillingen.de/lehrerfortbildung/lehrgangsangebote/faq-und-hilfe/)[hilfe/](https://alp.dillingen.de/lehrerfortbildung/lehrgangsangebote/faq-und-hilfe/)

## 3) Technische Probleme

Bei Problemen mit der Registrierung oder bei der Bewerbung besteht ein umfassendes HILFE-Angebot auf der FIBS-Seite<https://fibs.alp.dillingen.de/hilfe/> im Abschnitt "Antworten – FIBS für Lehrer".

Dringende Probleme können telefonisch über die **FIBS-Hotline** besprochen werden:

## **(09071) 53-366**

Sie erreichen die Hotline von Montag bis Freitag zu üblichen Dienstzeiten.